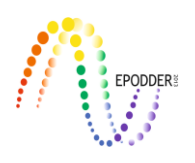

# **Klasik Test Kuramı ve Madde Tepki Kuramına İlişkin Veri Analizi Yazılımı: JMETRIK**

Gökhan AKSU \* Cem Oktay GÜZELLER \*\* Mehmet Taha ESER \*\*\*

## **Öz**

Bu çalışmanın amacı özellikle son yıllarda Madde Tepki Kuramı ve Klasik test kuramı kapsamında kullanılabilecek açık kaynak kodlu programlardan biri olan jMetrik programının tanıtılmasıdır. Bu amaç kapsamında programın ara yüzü, programa verinin nasıl tanıtılacağı, örnek bir analiz ve programa ilişkin desteğin nasıl sağlanacağını konuları üzerinde durulmuştur. Örnek analiz kapsamında devler ve özel okulda öğrenim gören toplam 500 öğrencinin 10 maddelik matematik testine verdikleri yanıtların öğrenim gördükleri okul türüne göre değişen madde fonksiyonu gösterip göstermediği belirlenmeye çalışılmıştır. Analiz sonucunda iki madde orta düzeyde DMF gösteren madde olduğu belirlenmiştir. Çalışma sonucunda hem iki kategorili hem de çok kategorili maddelere ilişkin MTK analizleri yapabilen jMetrik programının özellikle açık kaynak kodlu olması sebebiyle yeniliklere açık olduğu, araştırmacıların önerdikleri kodları programa kolaylıkla ekleyebilecekleri ve bu sayede programın geliştirilebileceği belirlenmiştir. Bunun yanında madde karakteristik eğrileri yardımıyla madde bazında yapılacak analizlere ilişkin görsel sonuçlar üretmesi programın bir avantajı olarak belirlenmiştir.

*Anahtar Kelimeler:* jMetrik, Madde Tepki Kuramı, Klasik Test Kuramı, değişen madde fonksiyonu.

# **GİRİŞ**

Araştırmacılar için günümüzde teknoloji, neredeyse araştırmacıların her gün yoğun bir şekilde kullandığı yazılımlarla eşdeğer bir anlama sahiptir. Yazılımlar, kullanıcıların karşılaştığı birçok zorluğa çözüm önerileri sunmaktadır. Teknoloji, geniş kitlelere erişilebilme anlamında yazılımsal analizlerin kullanımını yaygınlaştırmakta ve bu sayede her uzmanlık seviyesindeki araştırmacı hem kendini geliştirebilmekte hem de alanı ile ilgili farklı yazılımlar konusunda tecrübe edinmektedir. Bilimsel anlamda bütün alanlarda çok büyük bir öneme sahip olan yazılım kullanımı, ölçme ve değerlendirme ile psikometri alanında ölçme sonuçlarına ilişkin istatistikleri hesaplama, değerlendirme ve geliştirme anlamında çok büyük bir önem arz etmektedir. Psikometri alanında çok önemli bir yere sahip olan Klasik test kuramı (KTK) ve madde tepki kuramı (MTK) kapsamında hesaplanan ve kullanılan istatistiklerin karmaşık, temel anlamda elle hesaplaması zor ve zaman alıcı olması araştırmacıları yazılım kullanımına teşvik etmektedir. Bu noktada araştırmacıların ihtiyaçları zamanla değişebilmekte, kullanımı kolay, daha ucuz ya da ücretsiz, hızlı, geliştirilmeye açık yazılımlara olan ihtiyaç günden güne artmaktadır.

Zaman zaman gerçek puan modeli olarak da adlandırılan klasik test kuramı, ölçme aracı geliştirme sürecinin arka planındaki matematiksel hesaplamaları kapsamaktadır. KTK yaklaşık olarak 100 yaşındadır ve hala test teorisi anlamında yaygın bir şekilde kullanılmaktadır. Kullanımındaki asıl amaç ölçme aracı geliştirme, özellikle de ölçme araçlarına ilişkin güvenirlik ve geçerliği arttırmak olan KTK kapsamında maddelere ilişkin korelasyon, kovaryans, güçlük indeksi, ayırıcılık gücü indeksi, güvenirlik katsayısı, örnekleme ilişkin varyans/standart sapma, ölçme hatası vb. istatistikler hesaplanmaktadır (Crocker ve Algina, 1986; Mcdonald, 1999). KTK kapsamındaki istatistiklerin çoğu, ortalama, oran ve korelasyon temellidir. Kuram, ölçme ile ilgili önemli problemlerle başa çıkma

Bu makaleye atıfta bulunmak için:

<sup>\*</sup> Dr., Adnan Menderes University, Aydın Vocational School, Aydın-Turkey, e-mail: gokhanaksu1983@hotmail.com ORCID ID: 0000-0003-2563-6112

<sup>\*\*</sup> Prof. Dr., Akdeniz University, Tourism Faculty, e-mail: cguzeller@gmail.com ORCID ID: 0000-0002-2700-3565 \*\*\* Öğr. Gör., Akdeniz University, Statistical Research Center, e-mail: tahaeser@gmail.com ORCID ID: 0000-0001-7031- 1953 **\_\_\_\_\_\_\_\_\_\_\_\_\_\_\_\_\_\_\_\_\_\_\_\_\_\_\_\_\_\_\_\_\_\_\_\_\_\_\_\_\_\_\_\_\_\_\_\_\_\_\_\_\_\_\_\_\_\_\_\_\_\_\_\_\_\_\_\_\_\_\_\_\_\_\_\_\_\_\_\_\_\_\_\_\_\_\_\_\_\_\_\_\_\_\_\_\_\_\_**

Last name, A., & Last name, B. (201?). JMETRIK: Classical test theory and item response theory data analysis software. *Journal of Measurement and Evaluation in Education and Psychology, 10*(2), 165-178. DOI: 10.21031/epod.483396

konusunda sabit bir bakış açısına sahiptir. Madde ve test istatistiklerinin testin uygulandığı gruba ve teste bağımlı olması, bütün yetenek düzeyi aralıkları için tek bir hata kestiriminin gerçekleştirilmesi, test ilişkilendirme/eşitleme (linking/equating) konusundaki zayıflık farklı bir test kuramına yönelme ihtiyacını ortaya çıkarmış ve sonuç olarak Psikometri alanında çok önemli bir yeniliğin temsilcisi olarak görülen MTK geliştirilmiştir (Hambleton ve Swaminathan, 1985; Embretson ve Reise, 2000; Meyer, 2010). Zor testlerden alınan düşük puan ve kolay testlerden alınan yüksek puana karşın bireylerin yetenek düzeylerindeki değişmezlik başka bir test kuramı ihtiyacı doğurmuş ve başlangıç noktası Lord ve Novick (1968)'in yayınına kadar uzanan MTK geliştirilmiştir. MTK, test ilişkilendirme/eşitleme, değişen madde fonksiyonu (DMF) ve bireyselleştirilmiş bilgisayar testine ilişkin uygulamalar söz konusu olduğunda KTK'ya nazaran daha güçlü bir kuramdır. MTK'ya ilişkin istatistiklerin KTK'ya ilişkin istatistiklere göre hem hesaplama hem de yorumlama anlamında daha karmaşık bir yapıya sahip olması noktasında, MTK uygulamalarında araştırmacılara her anlamda kolaylık sağlaması amacıyla çeşitli yazılımlar geliştirilmiştir. Sadece KTK'ya ve sadece MTK'ya ilişkin hesaplamaları gerçekleştiren yazılımların dışında, hem KTK hem de MTK istatistiklerine ilişkin hesaplamaları yapan yazılımlar da mevcuttur. CITAS, ITEMAN, Lertap, TAP ve araştırmacılar tarafından sık bir şekilde kullanılan ve sadece KTK uygulamalarına ilişkin analizlerin gerçekleştirilebildiği; BILOG-MG, flexMIRT, ICL, MULTILOG, PARSCALE, PARAM-3PL, Winsteps ve Xcalibre, IRT PRO, NOHARM, TESTFACT, flexMIRT sadece MTK uygulamalarına ilişkin analizlerin gerçekleştirilebildiği; JMetrik, R ve Mplus ise hem KTK hem de MTK istatistiklerine ilişkin hesaplamaların gerçekleştirilebildiği popüler programlardır. Araştırmacılar, MTK kapsamındaki hesaplamaların gerçekleştirilmesinde büyük kolaylık sağlayan bu programlar içerisinden tam sürüm anlamında sadece jMetrik, PARAM-3PL, NOHARM ve R'ı ücretsiz olarak kullanabilmektedirler.

\_\_\_\_\_\_\_\_\_\_\_\_\_\_\_\_\_\_\_\_\_\_\_\_\_\_\_\_\_\_\_\_\_\_\_\_\_\_\_\_\_\_\_\_\_\_\_\_\_\_\_\_\_\_\_\_\_\_\_\_\_\_\_\_\_\_\_\_\_\_\_\_\_\_\_\_\_\_\_\_\_\_\_

Bu çalışma ile, hem KTK hem de MTK anlamında istatistiksel ve psikometrik prosedürlere yardımcı olması amacıyla oluşturulmuş jMetrik adlı yazılım programı ile ilgili fonksiyonel anlamda ve programın diğer benzer yazılımlardan farklarına yönelik bilgi vermek amaçlanmıştır. Bu amaçla çalışma kapsamında programın işlevselliği, kurulumu, arayüzü, üstün yönleri ve programa ilişkin destek konusunda bilgi verilmiş; örnek analiz ve çıktılar ile programa ilişkin bir uygulama gerçekleştirilmiştir.

JMetrik, ücretsiz ve açık kaynak kodlu psikometrik bir yazılımdır. Geçerli bir java sürümü olan herhangi bir Windows, Mac, OSX veya Linux tabanlı bir platformda çalışmaktadır. 2009 yılında ilk versiyonu piyasaya sürülen programda iki büyük revizyon yapılarak ikinci versiyonu piyasaya sürülmüştür. İkinci versiyona eklenen bazı istatistiksel yöntemler ve arayüz değişikliği sonucunda üçüncü versiyon piyasaya sürülmüştür. jMetrik'in mevcut sürümü ise jMetrik 4.1.1'dir. JMetrik'in geliştiricisi ve telif hakkı sahibi Dr. Meyer, Virginia Üniversitesi kapsamında çalışmalarını sürdürmektedir.

jMetrik, bir üretim ortamında çalışmayı kolaylaştırmak ve her bir araştırmacı için ileri psikometrik prosedürü mümkün kılmak amacıyla tasarlanmış, kullanıcı dostu bir yazılım programıdır. Diğer bazı psikometrik programlarıyla ilişkili maliyetler olmaksızın araştırma ve operasyonel amaçlar için psikometrik analizler gerçekleştirme konusunda benzer programlara göre daha entegre bir sistem sağlamaktadır. Jmetrik, betimleyici istatistikler, MTK parametre tahmini, ölçek ilişkilendirme ve puan eşitleme gibi kapsamlı istatistiksel ve psikometrik prosedürler sunmaktadır. jMetrik ayrıca veri görselleştirmesi amacıyla çeşitli grafikler ve tablolar oluşturulmasına yardımcı olmaktadır. Program kapsamındaki grafiksel kullanıcı arayüzü sezgisel ve öğrenmesi kolay bir yapıya sahiptir. Ayrıca kullanıcının deneyimine ölçeklendirir. Yeni kullanıcılar, psikometrik prosedürleri işaretlemeli ve açılır menüler aracılığıyla uygulayabilirler, deneyimli kullanıcılar ise analizleri otomatikleştirmek için jMetrik komutlarından faydalanabilirler. JMetrik'in önemli bir özelliği de, kullanıcıların verileri kolayca organize etmelerini ve yönetmelerini sağlayan entegre bir veritabanı olmasıdır. Bir analizden elde edilen sonuçlar veri tabanına kaydedilebilir ve başka bir analiz için girdi olarak kullanılabilir. Her psikometrik prosedür arasındaki verileri manipüle etmeye ya da yeniden şekillendirmeye gerek yoktur; bu, tam ve kapsamlı bir psikometrik analizin yapılması için gereken süreyi önemli ölçüde azaltmakta aynı zamanda analiz için harcanan güç azalmaktadır. JMetrik birçok istatistiksel ve psikometrik

yöntem içermektedir. Bunların en önemlileri hiç şüphesiz MTK ile ilgili olan istatsitiksel ve psikometrik yöntemlerdir.

JMetrik'in yurt dışında gerçekleştirilen çalışmalarda kullanılma sıklığı her geçen gün artmasına karşın, yurt içinde henüz istenen kullanım düzeyine ulaşamamıştır. JMetrik yazılımının gerektiği kadar tanınmaması bu durumun sebebi olarak gösterilebilir. Literatürde JMetrik'in tanıtılmasına ilişkin sadece bir tane yurt içi çalışmanın olması (Aksu, Reyhanlıoğlu ve Eser, 2017) ve bu çalışmada jMetrik'in işlevselliği ile üstün yönlerine ilişkin bilgilerin verilmesi söz konusu olduğundan çalışmanın önem taşıdığı düşünülmektedir. Hem MTK hem de KTK kapsamında analiz gerçekleştirmek isteyen araştırmacılara kullanımı çok kolay ve ücretsiz olan bu programın tanıtımı ile gelecekte gerçekleştirecekleri çalışmalar konusunda katkı sağlanacağı düşünülmektedir.

## **PROGRAMIN İŞLEVSELLİĞİ, PROGRAMIN ÜSTÜN YÖNLERİ, PROGRAM ARAYÜZÜ, ÖRNEK ANALİZ ve PROGRAMA İLİŞKİN DESTEK**

#### *Programın İşlevselliği*

JMetrik genel olarak, KTK kapsamındaki istatistiklerin hesaplanması, güvenirlik kestirimi, test ölçekleme, DMF, parametrik olmayan MTK uygulamaları, Rasch ölçme modelleri, MTK modelleri (3PLM, 4PLM, GKKM vb.), MTK'ya ilişkin ilişkilendirme ve eşitleme kapsamında kullanılmaktadır.

JMetrik 4, parametrik ve parametrik olmayan MTK uygulamalarında kullanılma noktasında büyük bir öneme sahiptir. Ramsay (1991, 2000), iki kategorili ve çok kategorili maddelere ilişkin madde karakteristik eğrilerinin doğrudan tahmin etme konusunda *Kernel Regresyonu'nu* kullanmıştır. Kernel regresyonu sadece maddelere ilişkin karakteristik eğrilerini tahmin etmede değil aynı zamanda her iki gruba ilişkin eğrileri tahmin etme (DMF) konusunda da kullanılan bir metottur. JMetrik kapsamında parametrik olmayan MTK prosedürleri, renkli jpg veya png dosyaları şeklinde kolayca kaydedilebilmektedir. Parametrik olmayan karakteristik eğriler, verileri incelemenin ve örtük özellik ile doğru yanıt arasındaki ilişkiyi inceleme konusunda kolay ve hızlı bir yol sağlamaktadır. Parametrik olmayan karakteristik eğrilere ilişkin tek sınırlılık, her bir maddeye ilişkin gerçekleştirilen zorluk ve ayrımcılığa ilişkin öznel yorumdur. Parametrik MTK, bu özellikleri nicelleştirme, maddeleri karşılaştırma veya aynı maddeye ilişkin iki farklı grubun karşılaştırılmasını daha kolay bir hale getirmektedir.

Parametrik MTK anlamında jMetrik iki tahmin seçeneği sunmaktadır. Program Rasch, kısmi kredili ve derecelendirme ölçeği modelleri (Wright ve Masters, 1982) için maksimum olabilirlik kestirimini kullanmaktadır. Kısmi kredili model, madde güçlük parametresi ve iki ya da daha fazla eşik parametresi ile formülize edilmektedir. Derecelendirme ölçeği modelinin eşik parametrelerine sahip kısmi kredili modelin özel bir durumu olduğu söylenebilir. JMetrik birey, madde ve eşik parametreleri anlamında Newton-Raphson Metodu yerine Orantısal Eğri Uydurma Algoritmasını (Proportional Curve Fitting Algorithm) (Meyer ve Hailey, 2012) kullanmaktadır. Program parametre kestirimlerine ek olarak madde ve bireye ilişkin uyum ve uyumsuzluk istatistiklerini hesaplamaktadır. Ayrıca program kapsamında, *ayırma (seperation)* ve güvenirlik gibi ölçek kalite istatistikleri de hesaplanabilmektedir.

JMetrik, Üç Parametreli Lojistik Model (3PLM), Dört Parametreli Lojistik Model (4PLM), genelleştirilmiş kısmi kredili model (GKKM) dahil olmak üzere çeşitli iki kategorili ve çok kategorili MTK modelleri için marjinal maksimum olabilirlik kestirimini *(MMOK)* kullanmaktadır. Program ayrıca, MMOK haricinde *Bayes Model Kestirimini* ve her bir madde parametresine ilişkin normal, lognormal, dört parametreli beta önsel dağılım seçeneğini sunmaktadır. Bu modellere ilişkin madde uyumu anlamında *Genelleştirilmiş S-X <sup>2</sup>İstatistiği* kullanılmaktadır (Kang ve Chen, 2007; Orlando ve Thissen, 2000). JMetrik birey puanlama seçenekleri maksimum olabilirlik, maximum a posteriori (MAP) ve expected a posteriori (EAP) olmak üzere üç tanedir. Program seçenekleri, analiz sonucu

içeren çıktı tabloları oluşturulmasına olanak sağlar. Bu tablolar, ölçek ilişkilendirme vb. prosedürlerde girdi olarak kullanılabilmektedir. (Meyer, 2018).

\_\_\_\_\_\_\_\_\_\_\_\_\_\_\_\_\_\_\_\_\_\_\_\_\_\_\_\_\_\_\_\_\_\_\_\_\_\_\_\_\_\_\_\_\_\_\_\_\_\_\_\_\_\_\_\_\_\_\_\_\_\_\_\_\_\_\_\_\_\_\_\_\_\_\_\_\_\_\_\_\_\_\_

JMetrik, MTK'ya ilişkin analiz sonuçlarının çizilmesi anlamında iki seçenek sunmaktadır. İlk yöntem, bütün maddeler için ayrı ayrı ve tüm test için madde karakteristik eğrilerini, bilgi fonksiyonlarını ve standart hata fonksiyonlarını çizmeye imkan vermektedir. Program, uygun MTK modelini otomatik olarak seçmek ve bu grafikleri hızlı bir şekilde üretmek için çıktı tablolarında yer alan bilgileri kullanmaktadır. Analiz sonuçlarının çizilmesine ilişkin ikinci yöntem ise madde haritası yöntemidir. Madde haritası yöntemi, Rasch ölçme modeli kapsamında yaygındır ve bireye ilişkin yetenek kestirimlerinin dağılımı ile madde parametresi kestirimlerinin dağılımını ortak bir eksene sahip iki histogram şeklinde göstermektedir. Yöntem, bireyler ve maddeler arasındaki eşleşme kalitesini değerlendirmek ve daha fazla (veya daha az) maddenin, birey yeteneğinin daha kesin (veya daha etkin) tahminini elde etmek için nerede gerekli olduğunu belirleme noktasında yararlıdır. Yani yöntem, test geliştirme süreci ve test için madde seçimini yönlendiren bir araçtır.

Psikometri uzmanlarının genellikle farklı test formlarındaki maddeleri ortak bir ölçekte ilişkilendirmesi ya da puanları eşitlemesi gerekmektedir. JMetrik, MTK kapsamında ilişkilendirme ve ortak bir maddeye göre toplanan verilerde eşdeğer olmayan grup tasarımı için eşitleme konusunda çeşitli seçenekler sunmaktadır. Bu seçenekler, eşzamanlı kalibrasyon, sabit ortak madde parametresi ve dönüşüm katsayısı yöntemleridir. JMetrik kapsamında eşzamanlı kalibrasyon ve sabit ortak madde parametresi yöntemleri şu anda Rasch model ailesi ile sınırlıdır. JMetrikte yer alan dönüşüm katsayısı yöntemleri, 3PLM, GKKM ve aşamalı tepki modeli (ATM) dahil olmak üzere daha geniş bir MTK modelleri dizisini kapsamaktadır (Program kapsamında bu modellerin özel durumları olan 2PLM, Rasch ve kısmi kredili model seçenekleri de yer almaktadır). Bu modellerden herhangi biri ile ya da herhangi bir model ile kombinasyon şeklinde (karma test modeli) ölçek ilişkilendirme işlemi gerçekleştirilebilmektedir. JMetrik'teki dönüşüm katsayısı yöntemleri, ortalama/ortalama (Loyd ve Hoover, 1980), ortalama/sigma (Marco, 1977), Haebara (Haebara, 1980) ve Stocking-Lord (Stocking ve Lord, 1983) prosedürlerini içermektedir. Karakteristik eğri yöntemleri için kriter fonksiyonunun minimize edildiği dağılım türü seçilebilmektedir. Eşit aralıklı noktaları normal veya tek biçimli bir dağılım, dört nokta ve ağırlıklar veya tahmini birey yetenek değerlerinin histogramından kullanabilirsiniz. Bu dağılımları kriter fonksiyonunun ileri, geri ya da simetrik bir şekilde en aza indirgeme seçeneğine sahipsiniz (Kim ve Kolen, 2007).

Ölçek ilişkilendirme, parametreleri ortak bir ölçeğe yerleştirmektedir. Raporlanacak olan metriğin katılımcının yeteneğine ilişkin dönüşüm olduğu noktada puanların karşılaştırılabilir olmasını sağlamak için ölçek ilişkilendirmeden başka bir şey gerekmemektedir. Raporlama metriğinin gözlenen puanın bir dönüşümü olması durumunda ise ek bir puan eşitleme adımı gerekmektedir (Cook ve Eignor, 1991; Meyer, 2018). jMetrik, kullanıcıların böyle bir durumda tek formatlı veya karışık formatlı testlerle MTK gerçek puan eşitleme prosedürünü gerçekleştirmelerini sağlamaktadır.

JMetrik ile DMF kapsamında, Mantel-Haenszel, Ortak Olasılık Oranı Etki Büyüklüğü, Standardize Edilmiş p-dmf etki büyüklüğü ve ETS DMF sınıflandırma düzeyleri elde edilebilmektedir. Bu istatistikler DMF'nin istatistiksel ve pratik öneminin değerlendirilmesine yardımcı olmaktadır.

## *Programın Üstün Yönleri*

jMetrik bir Java uygulamasıdır ve Java 7 veya Java'nın daha yüksek bir versiyonunun yer aldığı bir Windows, Max OSX veya Linux işletim sisteminde çalışır. JMetrik, 512 megabayttan fazla kullanılabilir bellek gerektirmez. Bu bellek tahsisi 1.000.000 kadar büyük örnekler için yeterlidir, ancak gerektiğinde örnek büyüklüğü arttırılabilir.

Jmetrik'in bir diğer avantajı ise, birden çok programa ihtiyaç duyan psikometrik yöntemleri birleştirmek için tek bir çerçeve kullanmasıdır. Bu özellik, bir araştırmacının bir analiz yönteminden diğerine hızla geçiş yapmasına izin vermektedir (Örn. jMetrik'te parametre kestiriminden gelen çıktı ölçek ilişkilendirme için girdidir). Bu sıkı integrasyon diğer yazılımlarla çelişmektedir. JMetrik kullanmamış bir araştırmacı, veriyi yeniden şekillendirme ve yönetme, madde parametrelerin tahmin

etme ve ölçek ilişkilendirme amacıyla en fazla üç programa ihtiyaç duyabilir. R gibi bir programla bile, bir paketin işlevlerini verimli bir şekilde başka bir paketin işlevleriyle çalıştırabilmek önemli ölçüde fayda sağlamaktadır. JMetrik, çeşitli psikometrik prosedürler için iş akışını entegre ederek bu sıkıntıdan kaçınmak için tasarlanmıştır.

jMetrik, öğrenmesi kolay, kullanıcı dostu bir arayüze sahiptir. Analiz, işaretle ve tıkla menülerinden ve iletişim kutularından gerçekleştirilebilir. Bu özellik, yeni kullanıcıların yazılımı hızlı bir şekilde öğrenmelerini sağlar ve ayrıca öğretmeyi çok daha kolay hale getirir. Derse adanması gereken sınıf zamanı, eski sözdizimi (archaic syntax) ve Fortran biçimindeki ifadelerin hatalarını ayıklamak için gereken zamana göre tüketilir. jMetrik'in işaretle ve tıkla arayüzü bu mücadeleleri önler ve eğitmenlerin teori öğretme konusundaki sürelerini geri kazanmalarını sağlar.

İşaretle ve tıkla arayüzü jMetrik'te bir analizi gerçekleştirmenin en açık yolu olsa da, tek yol bu değildir. Her analiz, komutlar aracılığıyla da gerçekleştirilebilir ve otomatikleştirilebilir. Analiz pencerelerinin görevi arka planda kod oluşturmaktır. Program tarafından çalıştırılan tüm kodlar kayıt defterine (log) kaydedilir. Bir kullanıcı kayıt defterini ve daha sonra kullanmak için komut dosyalarını kaydedebilir ve düzenleyebilir. Jmetrik'te komut günlüğü hata günlüğünden ayrılmıştır. Komut günlüğü, bir kullanıcı tarafından yürütülen tüm yöntemlerin bir kaydını tutar. Sadece birkaç değişiklikle (örneğin, veri tablolarının adlarının değiştirilmesi), analizi tekrar çalıştırmak için kaydedilebilir ve kullanılabilir.

JMetrik ile psikometrik hesaplama konusunda daha şeffaf bir yaklaşım benimsenmektedir. Geliştirilmeye kapalı ve şahsi programların kullanımı geniş ölçekli testlerin geliştirilmesinde istatistiksel bir norm olarak görülmektedir ancak bu sınırlama paydaşların programın bütünlüğünü kontrol etmesini ve doğrulamasını zorlaştırmaktadır. JMetrik için halka açık iki Java kütüphanesi söz konusudur. JMetrik kütüphanesi tüm arayüz ve veritabanı kodlarını; psikometri kütüphanesi ise tüm ölçme ve psikometrik yöntemleri içermektedir. Programa ilişkin kodların tamamı, git yazılımı ile entegre olmuş bir depolama alanı olan [www.github.com](http://www.github.com/) adlı sitede çevrimiçi olarak mevcuttur. Herkes kaynak kodlara göz atabilir ve kaynak kodları indirebilir. Java programlama dilini bilen programcılar kodlarda değişiklik yapabilir, yamalar ve yeni özellikler ekleyebilir (Kod değişiklikleri gözden geçirilip onaylandıktan sonra kütüphaneye eklenmemektedir). Psikometri kütüphanesi için lisanslama, herhangi bir şart olmaksızın özel yazılımlarda telifsiz kullanımı sağlamaktadır. Bu sayde kurumlar, halka açık araçları kullanarak kurumsal düzeyde tescilli sistemler oluşturmak için psikometri kütüphanesini kullanabilirler.

[www.ItemAnalysis.com](http://www.itemanalysis.com/) programın resmi internet sitesidir. Web sitesi ayrıca örnek veri dosyalarını, programa ilişkin hızlı kullanım prosedürlerini ve sık sorulan soruların cevaplarını içermektedir. Programa ilişkin sorulan sorular çok hızlı bir şekilde bizzat programın geliştiricisi tarafından cevaplanmaktadır. jMetrik, General Public Liense version 3 veya daha yüksek sürümleri altında dağıtılan açık kaynaklı bir uygulamadır. JMetrik kapsamındaki psikometrik prosedürler için kaynak kodu da açık kaynak kodludur ve Apache Lisansı sürüm 2 kapsamında dağıtılmaktadır ve https://github.com/meyerjp3/psychometrics adresinden indirilebilir.

JMetrik kapsamında aynı zamanda farklı döndürme metodları seçenekleri içeren faktör analizi, çok düzeyli (polychoric) ve çok serili (polyserial) korelasyon analizi gerçekleştirilebilmektedir.

JMetrik kapsamındaki KTK analizleri madde ve test analizi ile test ölçeklemesini içermektedir. Klasik madde analizi, madde istatistikleri, güvenirlik analizleri ve ölçmenin koşullu standart hatası (conditional standart error of measurement) gibi seçenekleri içermektedir. KTK'ya ilişkin bir analiz çıktısı metin dosyası olarak kaydedilebilir ve madde istatistiklerini, test istatistiklerini ve güvenirlik analizlerini içermektedir. Çıktıda, çoktan seçmeli ve yapılandırılmış açık uçlu madde (constructed response item) seçeneklerinin her biri için madde güçlüğü, standart sapma ve iki farklı madde korelasyonu (çift serili ve nokta çift serili korelasyon) yer almaktadır. Ayrıca, Guttman's Lambda, Cronbach's Alfa, Feldt-Gilmer, Feldt-Brennan ve Raju's Beta olmak üzere beş farklı güvenirlik hesaplama metodu söz konusudur. Madde analizi kapsamında karar tutarlılığı ve doğruluk tahminleri sağlanmaktadır: Huynh's Raw Agreement, Huynh's Kappa, KR-21,Beta-binamial alpha ve Beta-

binomial beta. JMetrik ile sunulan klasik madde analizleri hem araştırma hem de uygulamalı ortamlardaki tüm kullanıcı seviyeleri için oldukça kapsamlıdır.

\_\_\_\_\_\_\_\_\_\_\_\_\_\_\_\_\_\_\_\_\_\_\_\_\_\_\_\_\_\_\_\_\_\_\_\_\_\_\_\_\_\_\_\_\_\_\_\_\_\_\_\_\_\_\_\_\_\_\_\_\_\_\_\_\_\_\_\_\_\_\_\_\_\_\_\_\_\_\_\_\_\_\_

JMetrik için KTK kapsamındaki test ölçekleme seçeneklerinin kullanımı çok kolaydır ve birçok seçenek söz konusudur. Kullanıcı hızlı bir şekilde veriyi toplam, sınıflama yüzdesi, Kelley gerçek puanı (Kelley's true score) ve normalleştirilmiş puana çevirebilmektedir. Aynı zamanda kullanıcılar minimum, maksimum ve doğruluk noktalarına (precision points) ilişkin kısıtlamaları belirleyebilmektedir ve bunların yanı sıra isteğe göre bir doğrusal dönüşüm gerçekleştirebilmektedir. Program tarafından sağlanan KTK analizleri SPSS ve Excel'e benze bir işaretle ve tıkla arayüzü sağlamaktadır.

SPSS'e ilişkin dosyalar (.sav) Jmetrik'e direkt bir şekilde aktarılabilmekte ve program bir veri setini .sav uzantılı dosyaya çevirerek dışarıya aktarabilmektedir.

## *Programın İndirilmesi*

Araştırmacılar jMetrik programını<https://itemanalysis.com/jmetrik-download/> adresinde yer alan ve 2018 yılı Şubat ayında piyasaya sürülen 4.1.1 versiyonunu kendi bilgisayarlarına uygun işletim sistemini belirleyerek kolaylıkla indirebilirler. Programın kurulumu aşamasında eğer bilgisayarınızdaki java uygulaması eski bir sürüm ise program sizi en güncel java uygulamasına yönlendirecektir. Jmetrik programı için gerekli olan java sürümü en düşük 1.8 olması gerekmektedir. Aksi taktirde program düzgün bir şekilde çalışmayacaktır. Programı indirmek için sayfada Download jMetrik version 4.1.1 başlığı altında yer alan *download it here first* linkinin tıklanması gerekmektedir. Kurulum dosyası bilgisayarınıza indirildikten sonra *Çalıştır* düğmesi tıklanarak indirme işlemine devam edilir. Daha sonra Şekil 1'de gösterilen ekranda İleri (*Next*) düğmesi tıklanarak kurulum işlemine devam edilir.

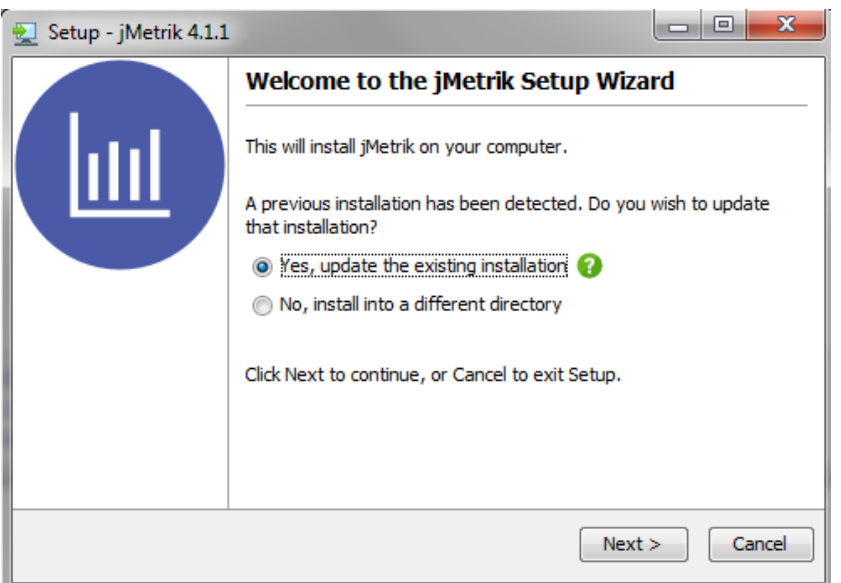

Şekil 1. jMetrik Programı Kurulum Ekranı

Bu işlemin ardından diğer programların kurulumunda olduğu gibi lisans anlaşmasına ilişkin maddelerin kabul edildiğine ilişkin seçenek tıklanır ve ileri düğmesi tıklanır. Bu şekilde devam edilerek indirme işlemi tamamlandığında masaüstünüze jMetrik programının kısa yolu eklenmiş olacaktır.

**\_\_\_\_\_\_\_\_\_\_\_\_\_\_\_\_\_\_\_\_\_\_\_\_\_\_\_\_\_\_\_\_\_\_\_\_\_\_\_\_\_\_\_\_\_\_\_\_\_\_\_\_\_\_\_\_\_\_\_\_\_\_\_\_\_\_\_\_\_\_\_\_\_\_\_\_\_\_\_\_\_\_\_\_\_\_\_\_\_\_\_\_\_\_\_\_\_\_\_\_\_\_\_\_\_\_\_\_\_\_\_\_\_\_\_**

#### *Program Arayüzü*

Şekil 2'de jMetrik programının ana ekran arayüzü gösterilmektedir. Bu arayüz, a) ana menü ve araç çubuğu alanı, b) veritabanı tablolarının listesi, c) veri ve analiz çıktısının bir görünümünü gösteren sekmeli bölme ve d) kullanıcıya geri bildirim sağlayan bir durum çubuğunu içermektedir. Ana menü, program prosedürlerine erişmenizi sağlamaktadır. Örneğin, *yönet (manage)* menüsü ile içe aktar (import) ve dışa aktar (export) gibi veri yönetimi özelliklerine; *transform (dönüştür)*, *analiz (analyze)* ya da *grafik menüleri (graph menus)* ile de psikometrik prosedürlere erişilebilmektedir.

| $\boxed{\underline{\underline{\ell}}}$ jMetrik             |      |                  |                  |      |                  | D.               | $\mathbf{x}$<br>$\Box$ |
|------------------------------------------------------------|------|------------------|------------------|------|------------------|------------------|------------------------|
| Eile Edit Log Manage Transform Analyze Graph Commands Help |      |                  |                  |      |                  |                  |                        |
| B 2 2 4 2 7 2 0 8 8                                        |      |                  |                  |      |                  |                  |                        |
|                                                            | Var1 | Var <sub>2</sub> | Var <sub>3</sub> | Var4 | Var <sub>5</sub> | Var <sub>6</sub> | Var7                   |
|                                                            |      |                  |                  |      |                  |                  | ▲                      |
|                                                            |      |                  |                  |      |                  |                  |                        |
|                                                            |      |                  |                  |      |                  |                  |                        |
|                                                            |      |                  |                  |      |                  |                  |                        |
|                                                            |      |                  |                  |      |                  |                  |                        |
|                                                            |      |                  |                  |      |                  |                  |                        |
|                                                            |      |                  |                  |      |                  |                  |                        |
|                                                            |      |                  |                  |      |                  |                  |                        |
|                                                            |      |                  |                  |      |                  |                  |                        |
|                                                            |      |                  |                  |      |                  |                  |                        |
|                                                            |      |                  |                  |      |                  |                  | Þ.                     |
|                                                            | Data | Variables        |                  |      |                  |                  |                        |
| Ready                                                      |      |                  |                  |      |                  |                  |                        |

Şekil 2. jMetrik Programı Ana Ekranı

Ana menüde bir madde seçerek analiz için mevcut seçenekleri içeren bir pencere oluşturulmaktadır. Pencerelerdeki bileşenler (radyo düğmeleri, onay kutuları vb.) doğrudan jMetrik komutları ile eşleşmektedir. Kullanıcı, gerçekleştireceği analiz için ihtiyacı olduğu seçenekleri seçmeli ve ardından *çalıştır (run)* düğmesine basmalıdır. *Çalıştır* düğmesine basıldığında analize ilişkin komut programa ilişkin *kayıt (log)* dosyasına otomatik olarak işlenir ve analiz gerçekleştirilir. Komutu (ve bir oturum esnasında çalıştırılan diğer tüm komutları) görüntülemek için ana menüde yer alan *kayıt > komut dizisi kaydı (log > script log)* yolu izlenir. Hatalar ve diğer sorunlar *kayıt > kaydı görüntüle (log > view log)* yolu izlenerek görüntülenebilen ayrı bir bölgeye kaydedilir.

Herhangi bir analiz için komutları yazarak veya kopyalayıp yapıştırarak jMetrik'te bir analiz gerçekleştirebilirsiniz. *Dosya > Yeni (File > New)* yolu izlenerek yeni bir metin dosyası açılır ve açılan yeni metin dosyasına komut girilir. *File > Save As (Dosya > Farklı Kaydet)* yolu izlenerek komut dizinini kaydedilebilmektedir. Komut (veya çoklu komutlar) girildikten sonra analizi gerçekleştirmek için ana menüde *Komutlar > Komutları Çalıştır (Commands > Run Commands)* yolu izlenir.

# *Veriyi Analiz İçin Hazırlama*

Veriler genellikle tablo veya veri tabanı şeklinde sunulmaktadır. Buna rağmen, jMetrik programının verileri depolama yöntemi veri tabanı içerisinde tanımlanmış olan daha önce farklı ortamlardan elde etmiş olduğunuz verilerin girilmesidir. Bu nedenle jMetrik programı ile analiz yaparken ilk olarak veri tabanının tanımlanması gerekmektedir. Şekil 3'te veri tabanı oluşturmak için yapılması gereken işlemler gösterilmektedir.

#### **Eğitimde ve Psikolojide Ölçme ve Değerlendirme Dergisi**

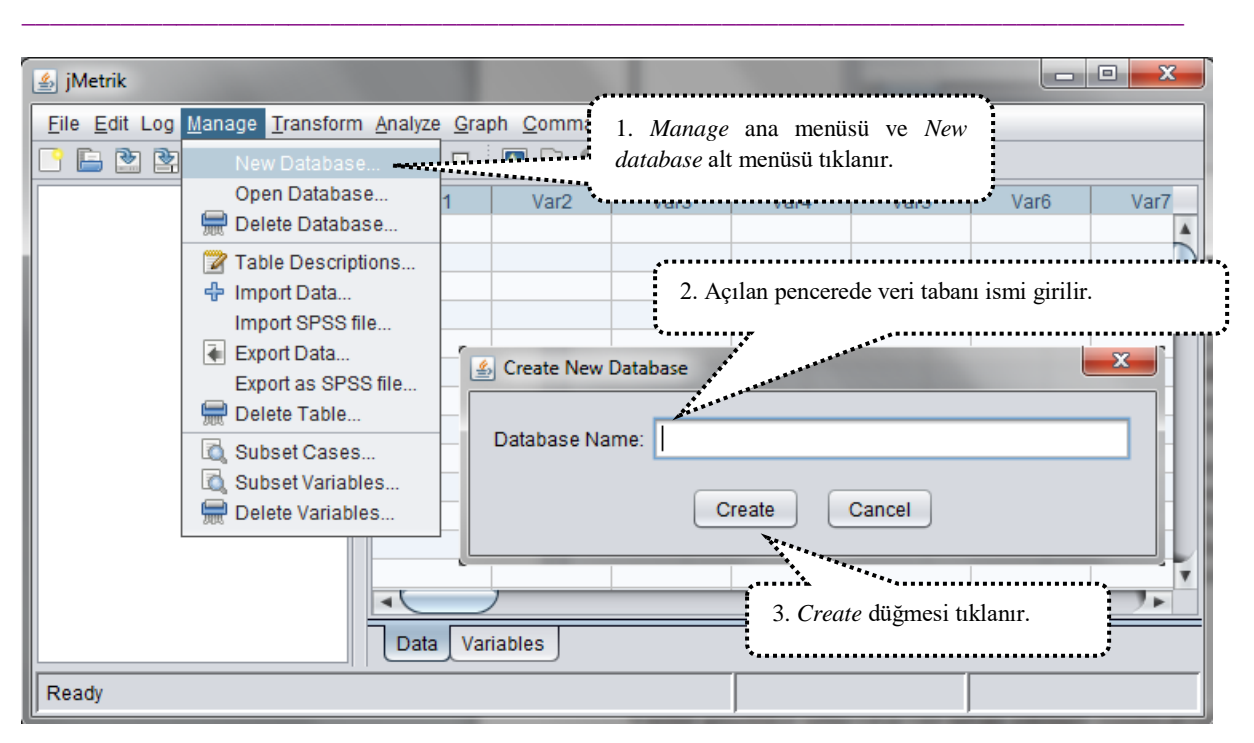

Şekil 3. jMetrik Programında Veri Tabanı Oluşturma Penceresi

Bu işlemin ardından örnek uygulamada DMF olarak tanımlanan veri tabanı oluştur (*Create*) düğmesine tıklanarak tamamlanmış olur. Ekranın salt alt köşesinde hazır (*ready*) uyarısının görülmesiyle artık veri tabanı oluşturulmuş olacaktır. Bir sonraki aşamada yapılması gereken sırasıyla Manage>>Open Database adımları izlenerek oluşturulmuş olan bu veri tabanının açılmasıdır. Şekil 4'te daha önce tanımlanmış olan veri tabanının nasıl açılacağı gösterilmektedir.

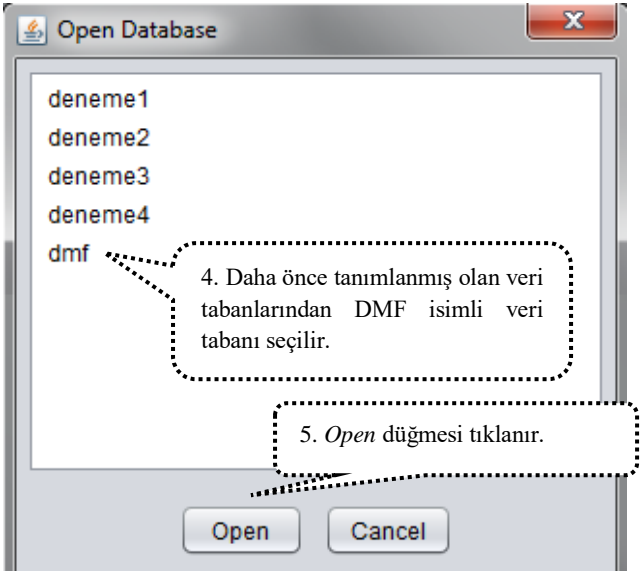

Şekil 4. jMetrik Programında Veri Tabanı Açma Penceresi

Bu işlemin ardından daha önce Şekil 2'de gösterilen ana ekranın alt satırının ortada yer alan pencerede oluşturulmuş olan veri tabanının ismi görülecektir. Veri tabanının tanımlanmasının ardından bir sonraki aşamada analiz için kullanılacak olan veri dosyasının programa aktarılması gerekmektedir.

Farklı farklı veri türlerini kolaylıkla okuyabilen jMetrik programında veri aktarımı için yapılması gereken sırasıyla Manage>>Import data adımlarının izlenmesidir. Bu işlemin ardından Şekil 5'te gösterilen ana ekran karşınıza çıkacaktır.

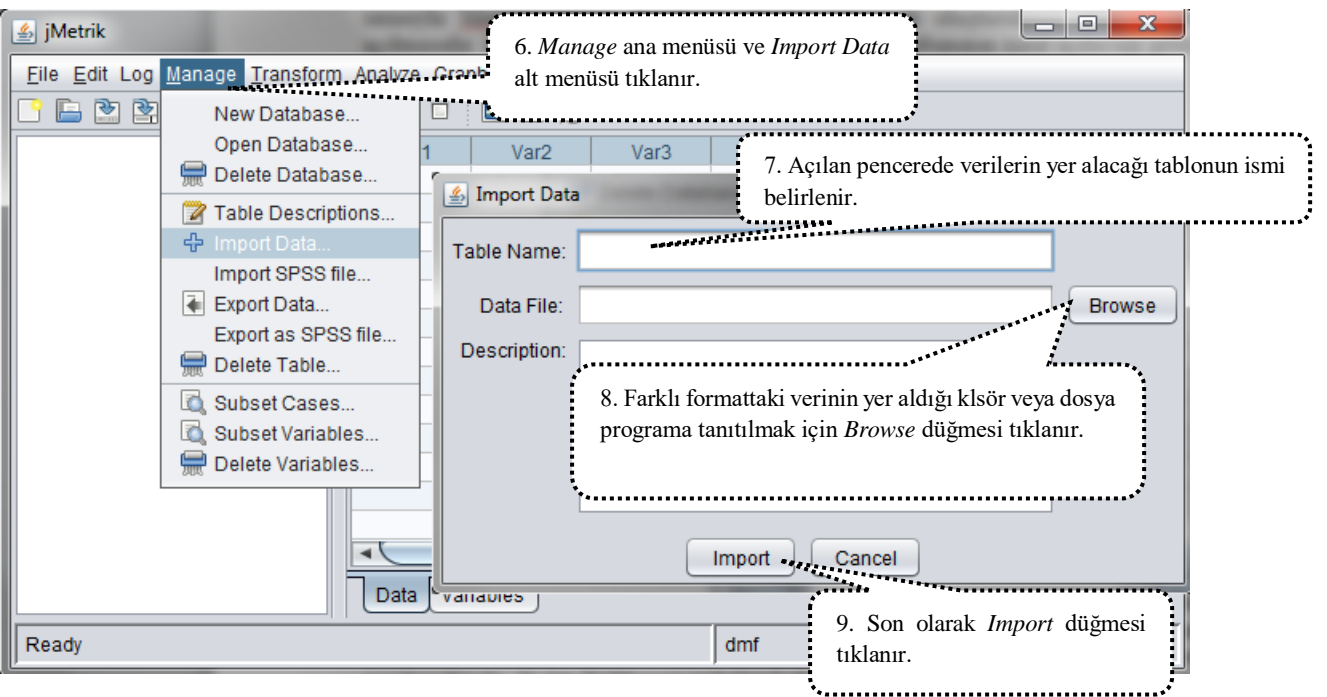

Şekil 5. jMetrik Programında Veri Aktarma Penceresi

Daha önce hazırlanmış olan veri dosyasının programa aktarılması için Şekil 4'te gösterilen *Browse*  düğmesi tıklanır ve açılan pencerede tanımlamalar yapılır. Şekil 6'da gösterilen veri tanımlama penceresinde veri dosyasının türü ve verilerin nasıl tanımlandığı ve varsa veri isimlerinin ilk satırda yer alacağı gibi bilgiler girilir.

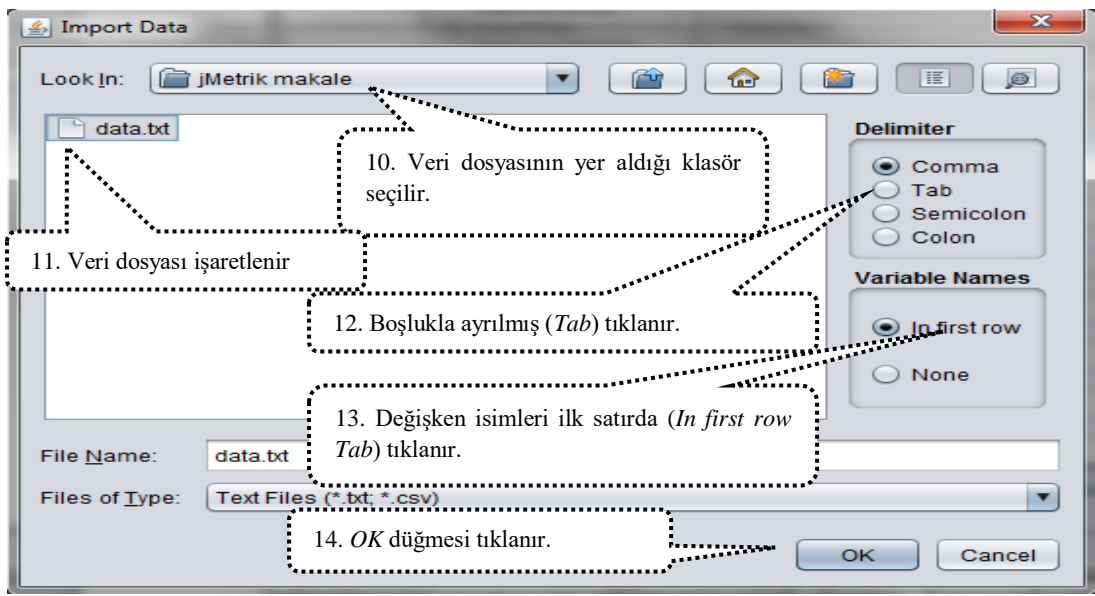

Şekil 6. jMetrik Programında Veri Tanımlama Penceresi – I

Gerekli tanımlamaların ardından aktar (*import*) düğmesi tıklanarak verileri yer almış olduğu tablo programa tanıtılmış olacaktır. Eğer doğru bir şekilde aktarma işlemi gerçekleşmiş ise jMetrik ana ekranının sol tarafında yer alan pencerede "dmf" olarak isimlendirilen tablo görülecektir. Örnek veri dosyasında devlet ve özel okul olarak tanımlanan iki farklı okulda öğrenim gören öğrencilerin 10 soruluk bir matematik testine verdikleri yanıtlar yer almaktadır. Şekil 7'de gösterilen pencerede dmf tablosu çift tıklanarak veri dosyası görülebilecektir.

\_\_\_\_\_\_\_\_\_\_\_\_\_\_\_\_\_\_\_\_\_\_\_\_\_\_\_\_\_\_\_\_\_\_\_\_\_\_\_\_\_\_\_\_\_\_\_\_\_\_\_\_\_\_\_\_\_\_\_\_\_\_\_\_\_\_\_\_\_\_\_\_\_\_\_\_\_\_\_\_\_\_\_

| $\frac{p}{2}$ jMetrik                                      |        |                                          |                     |                      |        |        | $\mathbf{x}$<br>o |
|------------------------------------------------------------|--------|------------------------------------------|---------------------|----------------------|--------|--------|-------------------|
| File Edit Log Manage Transform Analyze Graph Commands Help |        |                                          |                     |                      |        |        |                   |
| 囪<br>睯<br>酉                                                | 74     | R<br>$\left  \boldsymbol{A}_{n} \right $ | Refresh Data View   |                      |        |        |                   |
| m<br><b>DMF</b>                                            | okulu  | soru1                                    | soru <sub>2</sub>   | soru3                | soru4  | soru5  | soru6             |
|                                                            | 0      | 1,0000                                   | 1,0000              | 1,0000               | 1,0000 | 0,0000 | 0,00A             |
|                                                            | o      | 1.0000                                   | 1,0000              | 1.0000               | 1.0000 | 1,0000 | 1,0(              |
|                                                            | D      | 1,0000                                   | 1,0000              | 1,0000               | 1,0000 | 1,0000 | 1,0(              |
|                                                            |        | 1,0000                                   | 1,0000              | 1,0000               | 1,0000 | 1,0000 | 1,00              |
| 15. DMF isimli tablo çift tıklanarak veri                  | 0000   | 1,0000                                   | 1,0000              | 1,0000               | 1,0000 | 1,00   |                   |
| dosyası görülür. düğmesi tıklanır.                         | 1,0000 | 1.0000                                   | 1,0000              | 1,0000               | 1,00   |        |                   |
|                                                            |        | 0000                                     | 1,0000              | 1,0000               | 1,0000 | 1,0000 | 1,00              |
|                                                            | D      | 1,0000                                   | 1,0000              | 1,0000               | 1,0000 | 1,0000 | 1,00              |
|                                                            | O      | 1,0000                                   | 1,0000              | 1,0000               | 1,0000 | 1,0000 | 1,00              |
|                                                            | O      | 1,0000                                   | 1,0000              | 1,0000               | 1,0000 | 1,0000 | 1,00              |
|                                                            | o      | 1.0000                                   | 1,0000              | 1,0000               | 1,0000 | 1,0000 | 1,00              |
|                                                            | D      | 1,0000                                   | 1,0000              | 1.0000               | 1,0000 | 1,0000 | 1,0               |
|                                                            | o      | 1,0000                                   | 1,0000              | 1,0000               | 1,0000 | 1,0000 | $1,00 +$          |
|                                                            | ۰      |                                          |                     |                      |        |        |                   |
|                                                            | Data   | scale3 <sup>®</sup><br>Variables         | scale4 <sup>®</sup> | cmh <sub>5</sub> $@$ |        |        |                   |
| Done: 0 secs, 172 msecs                                    |        |                                          |                     | dmf                  |        |        |                   |

Şekil 7. jMetrik Programında Veri Tanımlama Penceresi – II

Araştırmacılar farklı veri analizi programlarından aşina oldukları bir pencere ile karşılaşacaklardır. Bu pencerede verilerin yer aldığı *Data* ve değişkenlerin yer aldığı *Variables* isimli iki sekme bulunmaktadır. İstenildiği durumda araştırmacılar bu pencere üzerinden eksik veya hatalı girdikleri verileri kolaylıkla düzeltebileceklerdir. Jmetrik programına verilerin tanıtılmasının ardından yapılması gereken en önemli işlem bu verilerin nasıl puanlandığının tanıtılmasıdır. Aksi taktirde jMetik programı hiçbir analizi gerçekleştirmeyecektir. Bu nedenle verilerin tanımlanması için sırasıyla Transform>>Advenced Item Scoring adımları izlenerek verilerin puanlaması gerçekleştirilmelidir. Bu aşamada Şekil 8'de gösterilen ana ekranda gösterildiği şekilde maddelerin nasıl puanlandığı programa öğretilmelidir.

**Aksu, G., Güzeller, C. O., Eser, M. T. / Klasik Test Kuramı ve Madde Tepki Kuramına İlişkin Veri Analizi Yazılımı: JMETRIK**

\_\_\_\_\_\_\_\_\_\_\_\_\_\_\_\_\_\_\_\_\_\_\_\_\_\_\_\_\_\_\_\_\_\_\_\_\_\_\_\_\_\_\_\_\_\_\_\_\_\_\_\_\_\_\_\_\_\_\_\_\_\_\_\_\_\_\_\_\_\_\_\_\_\_\_\_\_\_\_\_\_\_\_

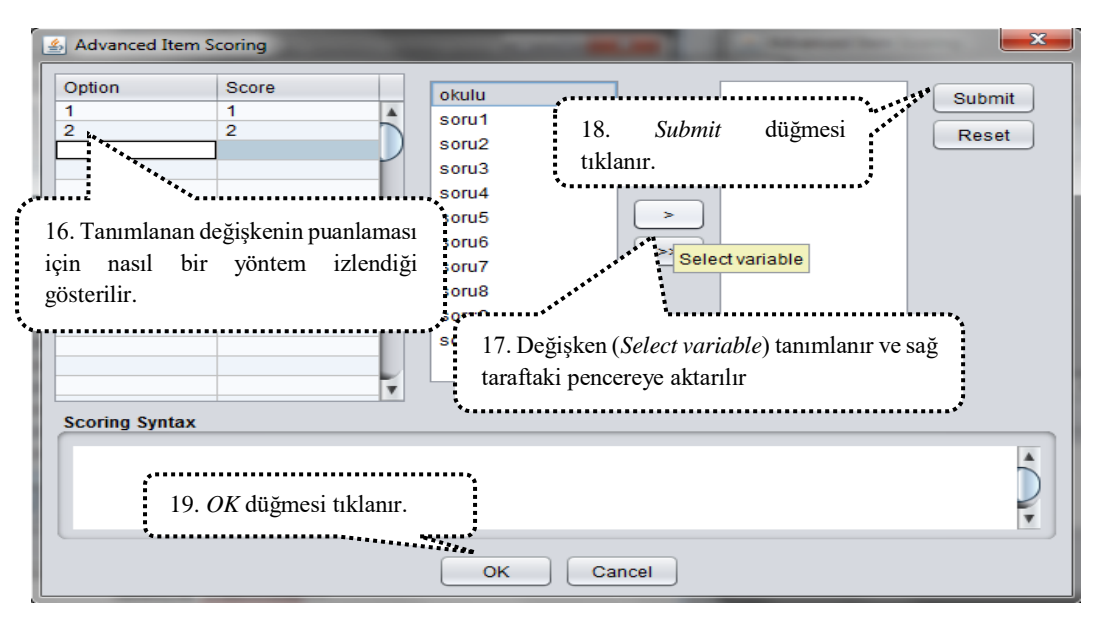

Şekil 8. jMetrik Programında Madde Puanlama Penceresi

Benzer şekilde testte yer alan maddeler için de doğru-yanlış anlamında 1-0 şeklinde puanlama yaptıktan sonra OK düğmesi tıklanır. Çalışmada örnek olarak gerçekleştirilecek olan Değişen Madde Fonksiyonu (DMF) analizi için 10 maddeye verilen yanıtların öğrencilerin devlet veya özel okulda olma durumlarına göre anlamlı bir farklılık gösterip göstermediği belirlenmeye çalışılacaktır. Madde geçerliğine ilişkin sunulacak delillerden biri olarak görülen yanlılık çalışması kapsamında başvurulan DMF analizi için yapılması gereken sırasıyla Analyze>>DIF: Mantel-Haenszel adımlarının izlenmesidir. Bu işlemin ardından Şekil 9'da gösterilen ana ekran karşınıza gelecektir.

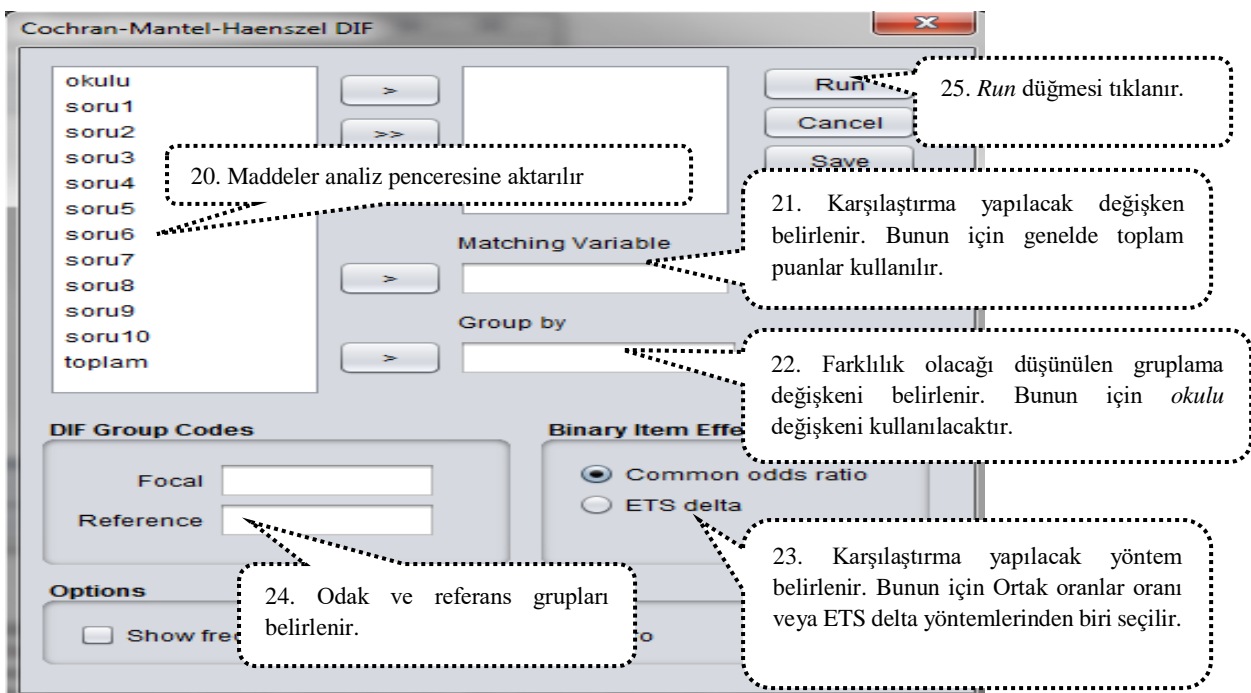

Şekil 9. jMetrik Programında DMF Analizi Penceresi

Jmetrik programında toplam puanların oluşturulmasında Test Ölçeklme (*Test Scaling*) menüsü kullanılmaktadır. Maddelerin tamamından elde edilecek toplam puanların karşılaştırma değişkeni olarak kullanılacağı DMF analizinde gerekli tanımlamaların ardından *RUN* düğmesi tıklanarak analiz işlemi tamamlanır. Analiz sonucunda Şekil 10'da gösterilen Çıktı dosyası elde edilir.

\_\_\_\_\_\_\_\_\_\_\_\_\_\_\_\_\_\_\_\_\_\_\_\_\_\_\_\_\_\_\_\_\_\_\_\_\_\_\_\_\_\_\_\_\_\_\_\_\_\_\_\_\_\_\_\_\_\_\_\_\_\_\_\_\_\_\_\_\_\_\_\_\_\_\_\_\_\_\_\_\_\_\_

|        |                                 | DIF ANALYSIS                           |                                                       |  |  |    |
|--------|---------------------------------|----------------------------------------|-------------------------------------------------------|--|--|----|
|        |                                 | dmf.DMF1                               |                                                       |  |  |    |
|        |                                 | Kasım 1, 2018 13:13:10                 |                                                       |  |  |    |
|        |                                 |                                        |                                                       |  |  |    |
|        |                                 |                                        | Item Chi-square p-value Valid N E.S. (95% C.I.) Class |  |  |    |
| sorul  |                                 | 0,06 0,80 169 1,22 ( 0,27, 5,42)       |                                                       |  |  | А  |
| soru2  |                                 | 0,48 0,49 362 0,72 (0,29, 1,79) A      |                                                       |  |  |    |
| soru3  |                                 | 0,34 0,56 367 0,79 (0,37, 1,72) A      |                                                       |  |  |    |
| soru4  |                                 | 0,19 0,67 57 0,76 (0,22, 2,68)         |                                                       |  |  | Α  |
| soru5  |                                 | 0,63 0,43 352 1,37 (0,64, 2,92) A      |                                                       |  |  |    |
| soru6  |                                 | 6,48 0,01 352 2,52 ( 1,22, 5,19)       |                                                       |  |  | -B |
| soru7  |                                 | 1,72  0,19  333  1,45  (0,83, 2,53)  A |                                                       |  |  |    |
| soru8  |                                 |                                        |                                                       |  |  |    |
| soru9  |                                 | 0,00 0,99 357 1,00 (0,62, 1,61) A      |                                                       |  |  |    |
| soru10 |                                 | 2,30 0,13 367 0,57 (0,27, 1,20)        |                                                       |  |  | А  |
|        | Options                         |                                        |                                                       |  |  |    |
|        |                                 |                                        |                                                       |  |  |    |
|        | Matching Variable: toplam       |                                        |                                                       |  |  |    |
|        | DIF Group Variable: okulu       |                                        |                                                       |  |  |    |
|        | Focal Group Code: D             |                                        |                                                       |  |  |    |
|        | Reference Group Code: 0         |                                        |                                                       |  |  |    |
|        |                                 |                                        |                                                       |  |  |    |
|        | Elapsed time: 0 secs, 219 msecs |                                        |                                                       |  |  |    |

Şekil 10. jMetrik Programında DMF Analiz Sonuçları Penceresi

DMF analizi sonucunda testte yer alan maddeler soru 6 odak grubu lehine soru8 ise referans grubu lehine orta düzeyde değişen madde fonksiyonuna sahip olduğu belirlenmiştir. Testte yer alan diğer soruların ihmal edilebilir (A) düzeyde DMF gösterdiği belirlenmiştir.

## *Programa İlişkin Destek*

Yeni kullanıcılar programa ilişkin <https://itemanalysis.com/jmetrik-quick-start/> adresinde yer alan hızlı başlangıç kılavuzunu (quick start guide) okuyabilirler. Programa ilişkin adım adım analiz prosedürleri için <http://new.itemanalysis.com/jmetrik-4-user-guide/> adresi ziyaret edilebilir. Programa ilişkin sık sorulan sorular ve cevaplarına ulaşma anlamında <https://itemanalysis.com/jmetrik-faq/> adresi, çok daha ayrıntılı sorulara cevap bulma amacıyla <https://groups.google.com/forum/#!forum/jmetrik-user-group> adresi ziyaret edilebilir. *Applied Measurement with Jmetrik*, programın geliştiricisi Dr. Meyer tarafından yazılmış, içeriğini KTK ve MTK'ya ilişkin teorik bilgilerin ve programa ilişkin örnek analizlerin oluşturduğu kaynak kitaptır. Kitaptan KTK ve MTK için genel anlamda bilgi edinme ve jMetrik'in kullanılması konusunda kılavuz olarak yararlanılabilir. Kitap kapsamında, *Veri Yönetimi, Madde Puanlama, Test Ölçekleme, Madde Analizi, Güvenirlik, Değişen Madde Fonksiyonu, Rasch Modeli, Çok Kategorili Rasch Modelleri, Madde ve Test Özelliklerinin Grafikle Gösterimi, MTK'ya Dayalı Ölçek İlişkilendirme ve Puan Eşitlemesi* olmak üzere 10 bölüm yer almaktadır.

## **SONUÇLAR ve TARTIŞMA**

JMetrik, KTK ve MTK'ya dayalı very analizlerinin başka hiçbir programa ihtiyaç duymadan tek bir çatı altında gerçekleştirilebileceği bir programdır. JMetrik ile iki kategorili ve çok kategorili maddelere

#### **Aksu, G., Güzeller, C. O., Eser, M. T. / Klasik Test Kuramı ve Madde Tepki Kuramına İlişkin Veri Analizi Yazılımı: JMETRIK**

\_\_\_\_\_\_\_\_\_\_\_\_\_\_\_\_\_\_\_\_\_\_\_\_\_\_\_\_\_\_\_\_\_\_\_\_\_\_\_\_\_\_\_\_\_\_\_\_\_\_\_\_\_\_\_\_\_\_\_\_\_\_\_\_\_\_\_\_\_\_\_\_\_\_\_\_\_\_\_\_\_\_\_

ilişkin MTK analizleri ve gerçekleştirilebilmektedir. MTK'ya dayalı olarak değişen madde fonksiyonuna ilişkin analizler gerçekleştirilebilmektedir. Açılır pencereler kullanılarak gerçekleştirilebilen analizler, araştırmacıların analizleri çok kolay bir şekilde gerçekleştirebilmelerine yardımcı olmaktadır. Ayrıca her analiz komutlar aracılığıyla da gerçekleştirilebilir. Açık kaynak kodlu bir proje olan JMetrik, ücret ödemeden indirilebilen ve kullanılabilen bir programdır. Programın açık kaynak kodlu olması noktasında, jMetrik'e katkıda bulunan kişiler tarafından oluşturulmuş hazır kodlar kullanılabilir ya da araştırmacı kendi kodlarını oluşturabilir. Bu yolla, araştırmacı hem kendisine hem de dünya genelinde jMetrik'i kullanan araştırmacılara katkıda bulunabilir. Programın ücretsiz olmasının, aynı analizleri gerçekleştirebilen fakat ücret ödenerek kullanılabilen programların yanında jMetrik'i bir adım daha öne çıkardığı düşünülmektedir. Programın geliştiricisi Dr. Meyer'in yazmış olduğu *Applied Measurement With Jmetrik* adlı kitap, program konusunda bir başucu kaynak olarak kullanılabilmektedir.

jMetrik'in bu avantajlarının yanından geliştirilmesi gereken bazı yönleri de söz konusudur. Program kapsamında şu an için Çok Boyutlu Madde Tepki Kuramı (ÇBMTK)'na ilişkin hesaplamalar gerçekleştirilememektedir. Fakat programın açık kaynak kodlu olması ve dolayısıyla araştırmacıların programın gelişimine katkı sağlayabilme imkanı göz önünde bulundurulduğunda bu sınırlılığın gelecekte rahatlıkla üstesinden gelinebileceği düşünülmektedir. Her ne kadar *Applied Measurement With Jmetrik* adlı programın geliştiricisi tarafından yazılmış olan kaynak kitap programın nasıl kullanıldığına ilişkin bilgiler içerse de, kitabın yazımında kullanılan versiyon ile güncel versiyon farklı olduğu için, güncel versiyonda yer alan ek analizlere ve programa ilişkin özelliklere dair bilgilerin de yer aldığı çok kapsamlı bir kaynak kullanıcılara yardımcı olacaktır. Programa ilişkin sık sorulan sorular ve cevaplarına ulaşma anlamında oluşturulmuş web adresi ve çok daha ayrıntılı sorulara cevap bulma amacıyla [oluşturulmuş](https://groups.google.com/forum/#!forum/jmetrik-user-group) web adresinin geliştirilmesine ihtiyaç vardır. Sonuç olarak jMetrik'in avantaj ve dezavantajları göz önünde bulundurulduğunda, programın KTK ve MTK'ya ilişkin pek çok sorunun cevaplanmasında ve uygulamanın gerçekleştirilmesinde araştırmacılara yardımcı olacağı, ücretsiz ve açık kaynak kodlu olması ve analizlerin kolay bir şekilde ve kısa zamanda gerçekleştirilmesi, programın açık kaynak kodlu olması sebebiyle arka planda çalışan algoritmalara ilişkin formüller konusunda bilgi sahibi olunması ve elde edilen çıktıların okunabilir anlamdaki kaliteleri göz önünde bulundurulduğunda araştırmacıların iş yükünü hafifleteceği düşünülmektedir. Gelecekte gerçekleştirilecek olan psikometri ve ölçme kapsamındaki yazılım inceleme çalışmaları, karşılaştırılacak olan yazılımlarla yapılabilen analizlere ilişkin parametrelerin üstünlükleri ve zayıflıkları göz önünde bulundurularak gerçekleştirilebilir.

Bunun yanında jmetrik programı IRT analizi gerçekleştiren programlara kıyasla analiz sonuçlarını kendi ara yüzü üzerinden rapor etmektedir. Araştırmacılar diğer yazılımlarda olduğu gibi kolaylıkla bu çıktıları kendi çalışma alanlarına taşıyabilmektedirler. Bunun yanında jmetrik'te elde edilen parametreler IRTPRO, BILOG, PARSCALe gibi programlar ile oldukça benzerdir. Programın teorik temelleri alan yazında en çok kullanılan IRT programlarından esinlenerek gerçekleştirildiği için kullanıcılara analiz sonuçlarını yorumlama ve rapor etme konusunda büyük avantaj sağlamaktadır. Bununla ilgili olarak Aksu, Reyhanlıoğlu ve Eser (2017) tarafından yapılan çalışmada BILOG, IRT PRO ve JMETRİK programlarından elde edilen sonuçların hem madde parametreleri hem de yetenek kestirimleri bakımından .99 ve üzerinde korelasyon değerlerine sahip olduğunun belirlenmesi programın alanda kullanılan diğer programlar ile ne kadar tutarlı sonuçlar ürettiğinin bir göstergesidir. Jmetrik programı diğer programlar ile karşılaştırıldığında çok kısa sürede analizleri gerçekleştirebilmektedir. Program ilişkin tek olumsuz özellik IRT PRO, BILOG, PARSCALE gibi programlarda tanımlı olmayan veri tabanı oluşturma sürecinin gerçekleştirilmeden analizlerin yapılamamasıdır. Nitekim jmetrik Java tabanlı olduğu için araştırmacıların öncelikle analizleri gerçekleştirebilecekleri bir veri tabanı oluşturup daha sonrasında verilerini bu veri tabanına aktarmaları gerekmektedir.

#### **KAYNAKÇA**

Aksu, G., Reyhanlıoğlu, Ç., Eser M. T. (2017). Examining the two categorical datas by jMetrik, Bilog-MG and IRTPRO with application of mathematics exam. *European Scientific Journal*, 13 (33), 20-43. doi: dx.doi.org/10.19044/esj.2017.v13n33p20

\_\_\_\_\_\_\_\_\_\_\_\_\_\_\_\_\_\_\_\_\_\_\_\_\_\_\_\_\_\_\_\_\_\_\_\_\_\_\_\_\_\_\_\_\_\_\_\_\_\_\_\_\_\_\_\_\_\_\_\_\_\_\_\_\_\_\_\_\_\_\_\_\_\_\_\_\_\_\_\_\_\_\_

- Crocker, L., & Algina, J. (1986). *Introduction to classical and modern test theory*. Orlando, FL: Holt, Rinehart & Winston.
- Embretson, S. E., & Reise, S. P. (2000). *Item response theory for psychologists*. Mahwah, NJ, US: Lawrence Erlbaum Associate, Inc.
- Haebara, T. (1980). Equating logistic ability scales by a weighted least squares method. *Japanese Psychological Research,* 22 (3), 144–149.
- Hambleton, R. K., & Swaminathan, H. (1985). *Item response theory principles and applications*. Boston-USA: Kluwer-Nijhoff Publishing.
- Kim, S., & Kolen, M. J. (2007). Effects of scale linking on different definitions of criterion functions for the IRT characteristic curve methods. *Journal of Educational and Behavioral Statistics*, *32*(4), 371–397. doi: [doi.org/10.3102/1076998607302632](https://doi.org/10.3102%2F1076998607302632)
- Lord, F. M., Novick, M. R., & Birnbaum, A. (1968). *Statistical theories of mental test scores*. Oxford, England: Addison-Wesley.
- Loyd, B. H., & Hoover, H. D. (1980). Vertical equating using the Rasch model. *Journal of Educational Measurement*, *17*(3), 179–193. doi: [http://dx.doi.org/10.1111/j.1745-3984.1980.tb00825.x](https://psycnet.apa.org/doi/10.1111/j.1745-3984.1980.tb00825.x)
- Marco, G. L. (1977). Item characteristic curve solutions to three intractable testing problems. *Journal of Educational Measurement*, *14* (2), 139–160. doi[:http://dx.doi.org/10.1111/j.1745-3984.1977.tb00033.x](https://psycnet.apa.org/doi/10.1111/j.1745-3984.1977.tb00033.x)
- McDonald, R. P. (1999). *Test theory: A unified treatment*. Mahwah, NJ: Lawrence Erlbaum Associates. Meyer, J. P. (2010). *Understanding measurement: Reliability*. New York: Oxford University Press..
- Meyer, J. P., & Hailey, E. (2012). A study of Rasch partial credit, and rating scale model parameter recovery in WINSTEPS and jMetrik. *Journal of Applied Measurement*, *13* (3), 248–258.
- Meyer, J. P. (2014). *Applied Measurement with jMetrik*. New York: Routledge.
- Meyer, J. P. (2018). jMetrik. In W. van der Linden (Ed.). *Handbook of Item Response Theory* (pp.557-567). Boca Raton, FL: Taylor & Francis.
- Stocking, M. L., & Lord, F. M. (1983). Developing a common metric in Item Response Theory. *Applied Psychological Measurement*, *7* (2), 201–210. doi[: http://dx.doi.org/10.1177/014662168300700208](https://psycnet.apa.org/doi/10.1177/014662168300700208)
- Wright, B. D., & Masters, G. N. (1982). *Rating scale analysis*. Chicago, IL: MESA Press.